# *Gecko offers online training for T.O.M. Software!*

Gecko now offers live, web-based training in the form of training 'webinars'. These webinars provide group instruction on various parts of the T.O.M. programs, they help the new user as well as those that have been using T.O.M. for years but think they may be missing something!

All you need to participate in the class is a stable, high-speed Internet connection, the Microsoft Internet Explorer browser, and a phone (to dial into the toll-free conference call). Each webinar session is scheduled for approximately 1  $\frac{1}{2}$  - 2 hours. Below is a list of webinars offered, see the registration page for specific dates and details on signing up.

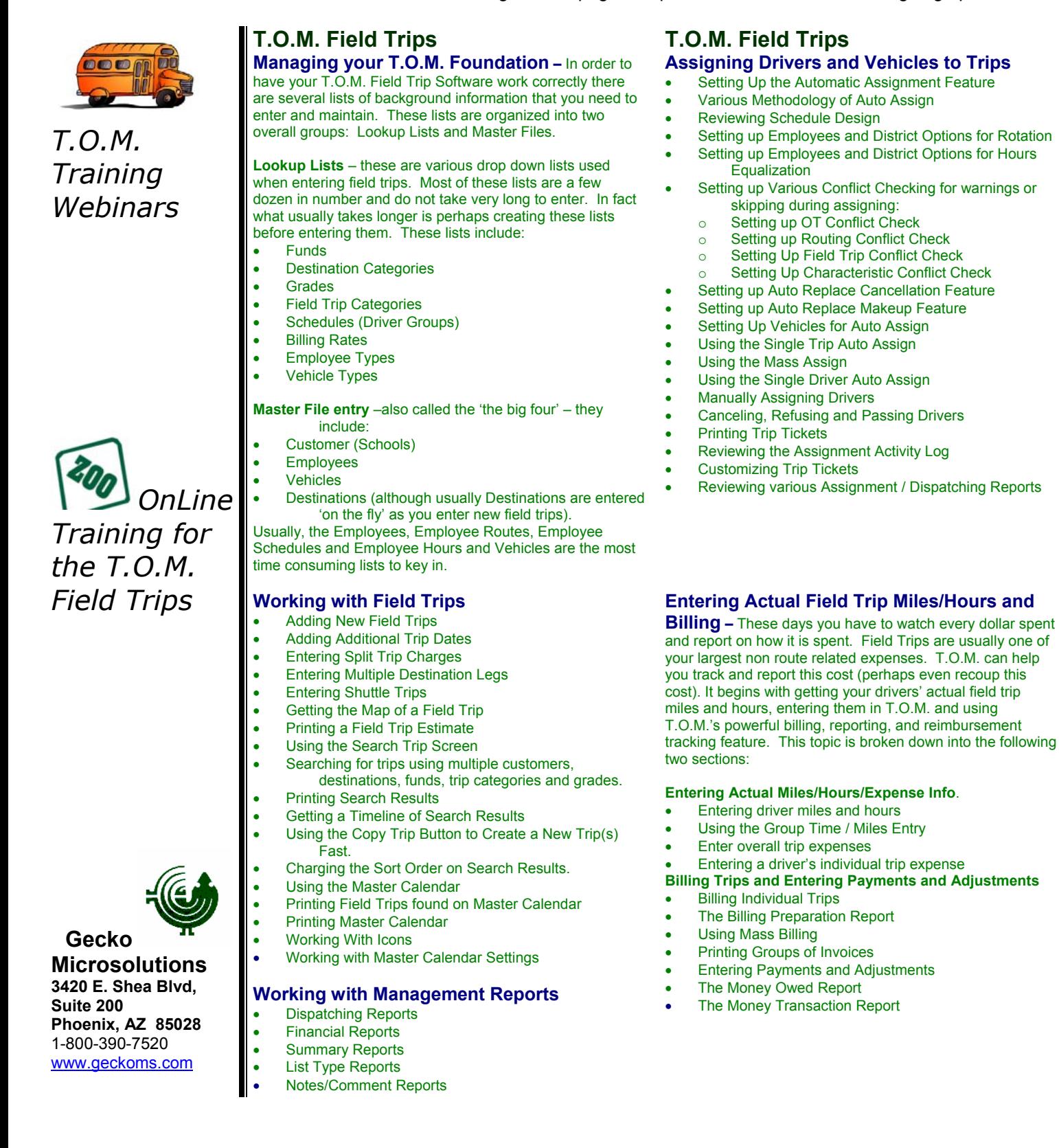

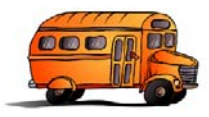

### *T.O.M. Training Webinars*

*the T.O.M.* 

**Gecko**

**Suite 200** 

**Microsolutions 3420 E. Shea Blvd,** 

**Phoenix, AZ 85028**  1-800-390-7520 www.geckoms.com

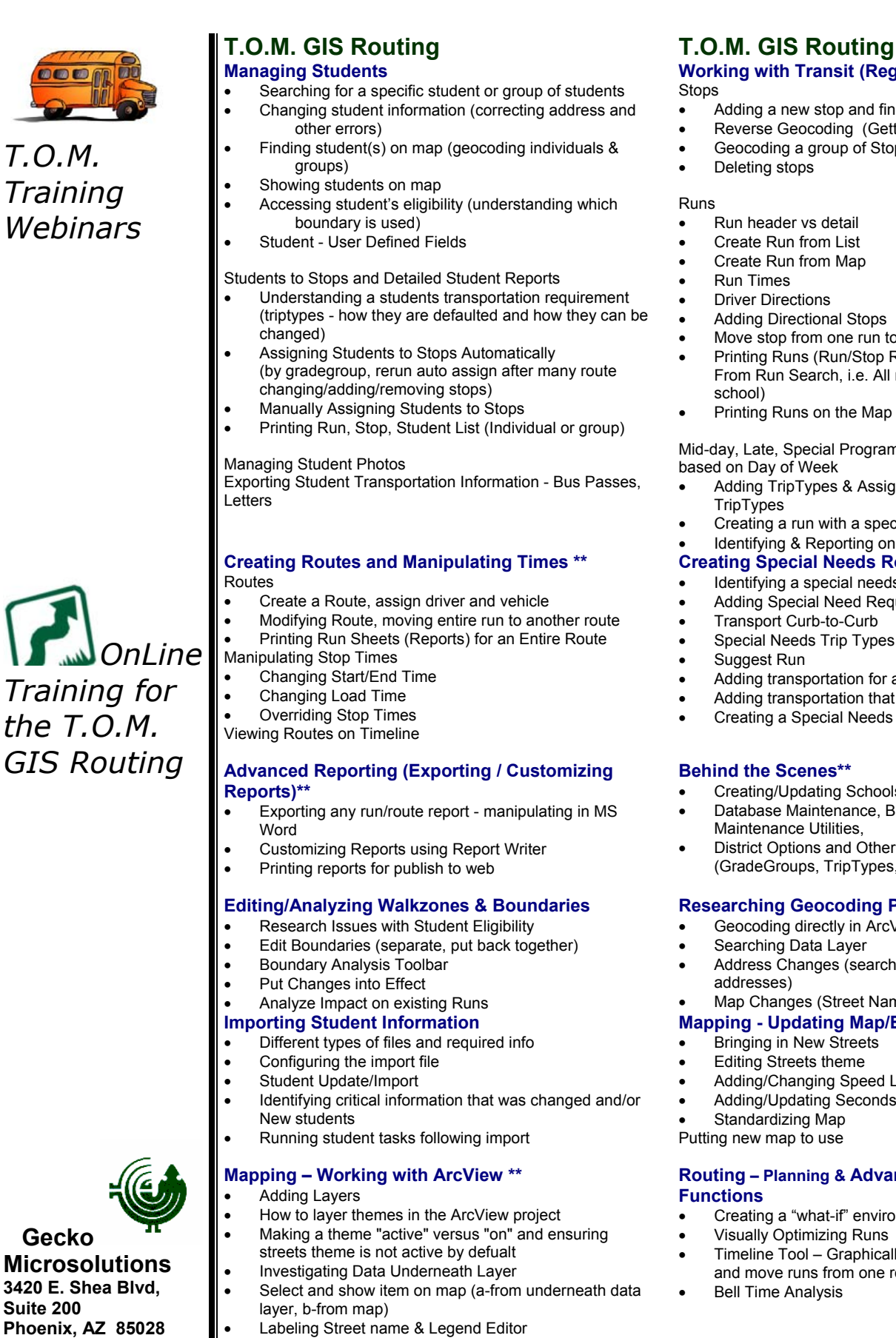

- 
- 
- 
- 
- 
- Finding student(s) on map (geocoding individuals &
- Accessing student's eligibility (understanding which

Students to Stops and Detailed Student Reports

- Understanding a students transportation requirement (triptypes - how they are defaulted and how they can be
- (by gradegroup, rerun auto assign after many route
- Printing Run, Stop, Student List (Individual or group)

Exporting Student Transportation Information - Bus Passes,

### **Creating Routes and Manipulating Times \*\***

- Create a Route, assign driver and vehicle
- Modifying Route, moving entire run to another route
- Printing Run Sheets (Reports) for an Entire Route

## **Advanced Reporting (Exporting / Customizing**

• Exporting any run/route report - manipulating in MS

### **Editing/Analyzing Walkzones & Boundaries**

- 
- Edit Boundaries (separate, put back together)
- Identifying critical information that was changed and/or
- 
- How to layer themes in the ArcView project
- 
- Select and show item on map (a-from underneath data
- Printing Maps ArcView Layouts
- Defining Geocoding Parameters
	- Update street names and Address Ranges

#### **Working with Transit (Regular Ed) Runs\*\***  Stops

- Adding a new stop and finding it on map
- Reverse Geocoding (Getting Address from the Map)
- Geocoding a group of Stops (parcel vs street)
- Deleting stops

Runs

- Run header vs detail
- Create Run from List
- Create Run from Map
- Run Times
- **Driver Directions**
- Adding Directional Stops
- Move stop from one run to another
- Printing Runs (Run/Stop Reports, Individually and From Run Search, i.e. All runs for a particular school)
- Printing Runs on the Map

Mid-day, Late, Special Programs and different runs based on Day of Week

- Adding TripTypes & Assigning Student / Stop **TripTypes**
- Creating a run with a special triptype
- Identifying & Reporting on day variations on the run

#### **Creating Special Needs Routes and Runs**

- Identifying a special needs student
- Adding Special Need Requirements
- Transport Curb-to-Curb
- Special Needs Trip Types
- Suggest Run
- Adding transportation for an Additional Address
- Adding transportation that differs by day of week
- Creating a Special Needs Run

#### **Behind the Scenes\*\***

- Creating/Updating Schools, Employees, Vehicles
- Database Maintenance, Backup/Restore, Maintenance Utilities,
- District Options and Other Configuration Parameters (GradeGroups, TripTypes, etc.)

#### **Researching Geocoding Problems\*\***

- Geocoding directly in ArcView and setting properties
- Searching Data Layer
- Address Changes (search on all offending addresses)
- Map Changes (Street Name, Address Ranges)

#### **Mapping - Updating Map/Bring in New Streets**

**Routing – Planning & Advanced GIS Routing** 

and move runs from one route to another

• Timeline Tool – Graphically analyze deadhead time

• Creating a "what-if" environment • Visually Optimizing Runs

- **Bringing in New Streets**
- Editing Streets theme
- Adding/Changing Speed Limit
- Adding/Updating Seconds

**Bell Time Analysis** 

Standardizing Map Putting new map to use

**Functions** 

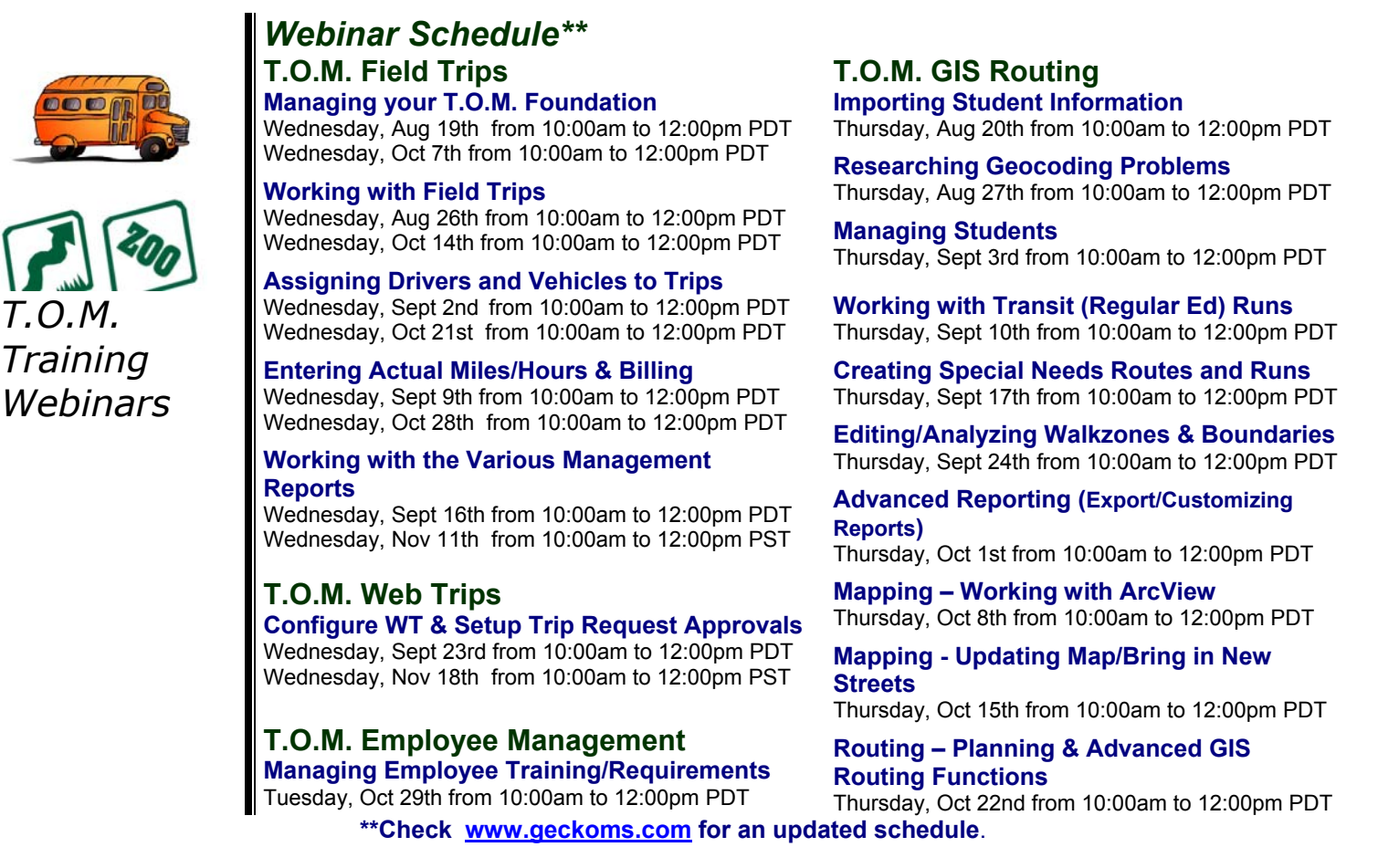

**To sign up for a webinar(s) please complete this form and fax it to 602-788-2611. A Gecko representative will contact you with the information on how to join the training session.**

*District / Participant Information Webinar Fee* 

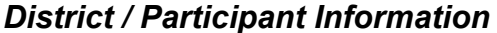

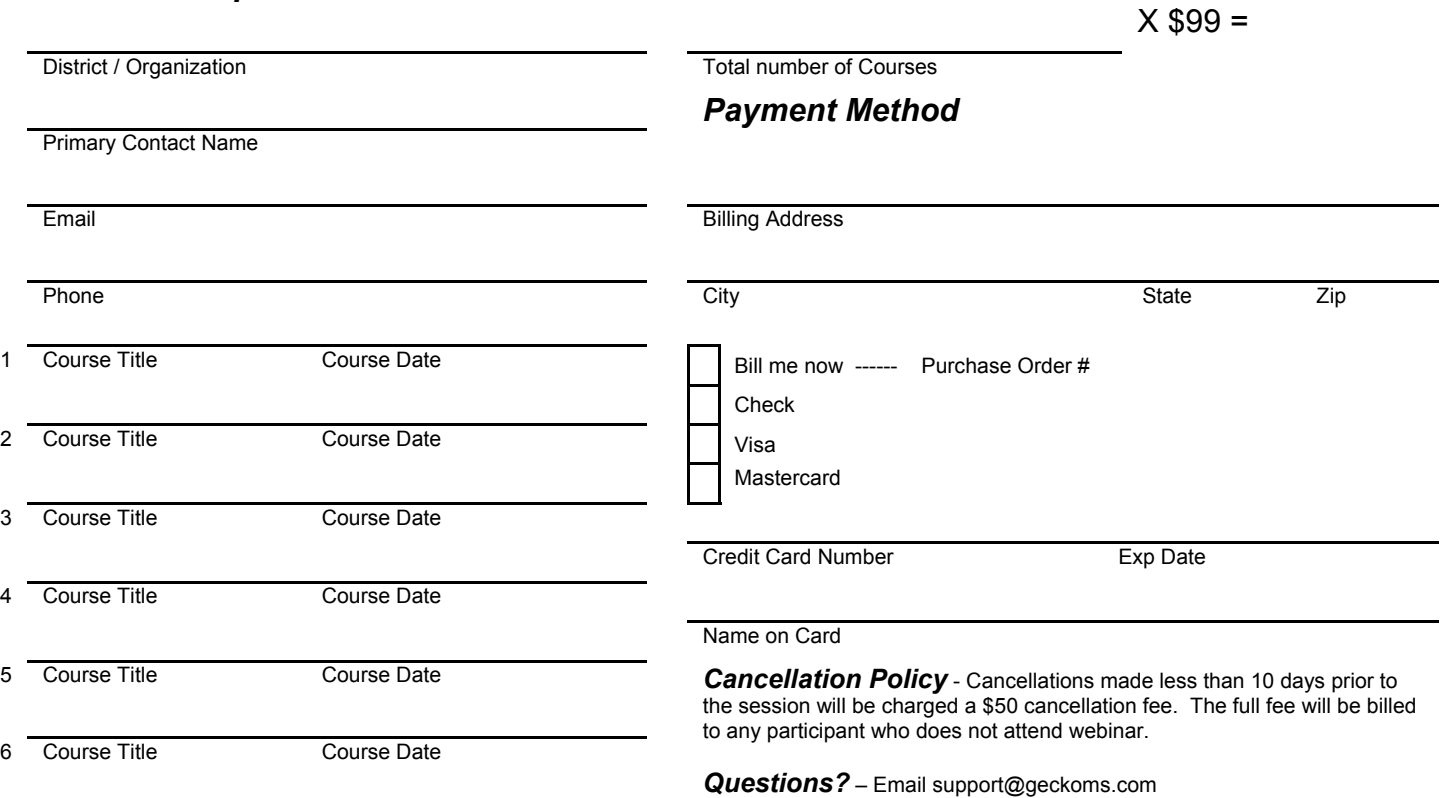